# cisco.

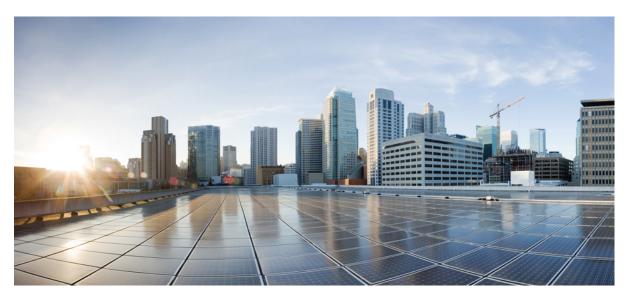

## **Cisco Tetration (Secure Workload) M5 Cluster Hardware Deployment Guide**

**First Published:** 2019-01-09 **Last Modified:** 2022-08-17

### **Americas Headquarters**

Cisco Systems, Inc. 170 West Tasman Drive San Jose, CA 95134-1706 USA http://www.cisco.com Tel: 408 526-4000 800 553-NETS (6387) Fax: 408 527-0883

© 2019–2022 Cisco Systems, Inc. All rights reserved.

# Introduction

THE SPECIFICATIONS AND INFORMATION REGARDING THE PRODUCTS IN THIS MANUAL ARE SUBJECT TO CHANGE WITHOUT NOTICE. ALL STATEMENTS, INFORMATION, AND RECOMMENDATIONS IN THIS MANUAL ARE BELIEVED TO BE ACCURATE BUT ARE PRESENTED WITHOUT WARRANTY OF ANY KIND, EXPRESS OR IMPLIED. USERS MUST TAKE FULL RESPONSIBILITY FOR THEIR APPLICATION OF ANY PRODUCTS.

THE SOFTWARE LICENSE AND LIMITED WARRANTY FOR THE ACCOMPANYING PRODUCT ARE SET FORTH IN THE INFORMATION PACKET THAT SHIPPED WITH THE PRODUCT AND ARE INCORPORATED HEREIN BY THIS REFERENCE. IF YOU ARE UNABLE TO LOCATE THE SOFTWARE LICENSE OR LIMITED WARRANTY, CONTACT YOUR CISCO REPRESENTATIVE FOR A COPY.

The following information is for FCC compliance of Class A devices: This equipment has been tested and found to comply with the limits for a Class A digital device, pursuant to part 15 of the FCC rules. These limits are designed to provide reasonable protection against harmful interference when the equipment is operated in a commercial environment. This equipment generates, uses, and can radiate radio-frequency energy and, if not installed and used in accordance with the instruction manual, may cause harmful interference to radio communications. Operation of this equipment in a residential area is likely to cause harmful interference, in which case users will be required to correct the interference at their own expense.

The following information is for FCC compliance of Class B devices: This equipment has been tested and found to comply with the limits for a Class B digital device, pursuant to part 15 of the FCC rules. These limits are designed to provide reasonable protection against harmful interference in a residential installation. This equipment generates, uses and can radiate radio frequency energy and, if not installed and used in accordance with the instructions, may cause harmful interference to radio communications. However, there is no guarantee that interference will not occur in a particular installation. If the equipment causes interference to radio or television reception, which can be determined by turning the equipment off and on, users are encouraged to try to correct the interference by using one or more of the following measures:

- Reorient or relocate the receiving antenna.
- Increase the separation between the equipment and receiver.
- Connect the equipment into an outlet on a circuit different from that to which the receiver is connected.
- Consult the dealer or an experienced radio/TV technician for help.

Modifications to this product not authorized by Cisco could void the FCC approval and negate your authority to operate the product.

The Cisco implementation of TCP header compression is an adaptation of a program developed by the University of California, Berkeley (UCB) as part of UCB's public domain version of the UNIX operating system. All rights reserved. Copyright <sup>©</sup> 1981, Regents of the University of California.

NOTWITHSTANDING ANY OTHER WARRANTY HEREIN, ALL DOCUMENT FILES AND SOFTWARE OF THESE SUPPLIERS ARE PROVIDED "AS IS" WITH ALL FAULTS. CISCO AND THE ABOVE-NAMED SUPPLIERS DISCLAIM ALL WARRANTIES, EXPRESSED OR IMPLIED, INCLUDING, WITHOUT LIMITATION, THOSE OF MERCHANTABILITY, FITNESS FOR A PARTICULAR PURPOSE AND NONINFRINGEMENT OR ARISING FROM A COURSE OF DEALING, USAGE, OR TRADE PRACTICE.

IN NO EVENT SHALL CISCO OR ITS SUPPLIERS BE LIABLE FOR ANY INDIRECT, SPECIAL, CONSEQUENTIAL, OR INCIDENTAL DAMAGES, INCLUDING, WITHOUT LIMITATION, LOST PROFITS OR LOSS OR DAMAGE TO DATA ARISING OUT OF THE USE OR INABILITY TO USE

# THIS MANUAL, EVEN IF CISCO OR ITS SUPPLIERS HAVE BEEN ADVISED OF THE POSSIBILITY OF SUCH DAMAGES.

Any Internet Protocol (IP) addresses and phone numbers used in this document are not intended to be actual addresses and phone numbers. Any examples, command display output, network topology diagrams, and other figures included in the document are shown for illustrative purposes only. Any use of actual IP addresses or phone numbers in illustrative content is unintentional and coincidental.

All printed copies and duplicate soft copies of this document are considered uncontrolled. See the current online version for the latest version.

Cisco has more than 200 offices worldwide. Addresses and phone numbers are listed on the Cisco website at www.cisco.com/go/offices.

The documentation set for this product strives to use bias-free language. For purposes of this documentation set, bias-free is defined as language that does not imply discrimination based on age, disability, gender, racial identity, ethnic identity, sexual orientation, socioeconomic status, and intersectionality. Exceptions may be present in the documentation due to language that is hardcoded in the user interfaces of the product software, language used based on standards documentation, or language that is used by a referenced third-party product.

Cisco and the Cisco logo are trademarks or registered trademarks of Cisco and/or its affiliates in the U.S. and other countries. To view a list of Cisco trademarks, go to this URL: https://www.cisco.com/c/en/us/about/ legal/trademarks.html. Third-party trademarks mentioned are the property of their respective owners. The use of the word partner does not imply a partnership relationship between Cisco and any other company. (1721R)

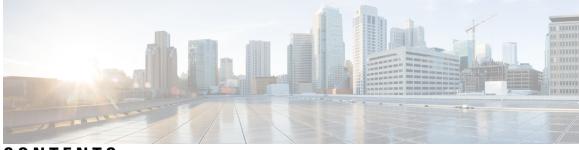

# CONTENTS

### Introduction iii

| CHAPTER 1 | Overview 1                                                                    |
|-----------|-------------------------------------------------------------------------------|
|           | Overview 1                                                                    |
|           | Cisco UCS C220 M5 Server (SFF Drives) Front Panel 5                           |
|           | Cisco UCS C220 M5 Server Rear Panel 6                                         |
| CHAPTER 2 | -<br>Prepare the Site 9                                                       |
|           | Temperature Requirements 9                                                    |
|           | Humidity Requirements 9                                                       |
|           | Altitude Requirements 10                                                      |
|           | Dust and Particulate Requirements <b>10</b>                                   |
|           | Minimize Electromagnetic and Radio Frequency Interference <b>10</b>           |
|           | Shock and Vibration Requirements 11                                           |
|           | Grounding Requirements 11                                                     |
|           | Power Requirements 11                                                         |
|           | Airflow Requirements 12                                                       |
|           | Clearance Requirements 12                                                     |
| CHAPTER 3 | -<br>Ground and Connect 13                                                    |
|           | Ground the Tetration (Secure Workload) Cluster Devices 13                     |
|           | Power Up the Tetration (Secure Workload) Cluster Devices 13                   |
|           | Connect the Tetration (Secure Workload) Cluster to Your Routers 14            |
| CHAPTER 4 | - Set Up the User Interface 15                                                |
|           | (Optional) Requirements and Limitations for Dual-Stack Mode (IPv6 Support) 15 |

# Set Up the User Interface 16 CHAPTER 5 C1-Tetration (Secure Workload) Cluster Device Cabling 21 C1-Tetration Cluster Device Cabling 21 C1-Tetration-M Cluster Device Cabling 33 APPENDIX A System Specifications 41

Environmental Specifications 41 Power Cables 41

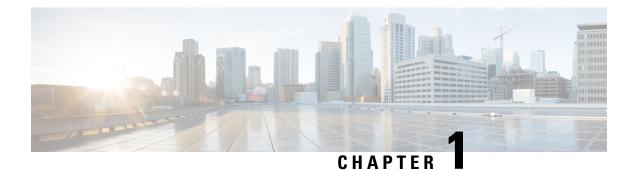

# **Overview**

- Overview, on page 1
- Cisco UCS C220 M5 Server (SFF Drives) Front Panel, on page 5
- Cisco UCS C220 M5 Server Rear Panel, on page 6

# **Overview**

You can deploy the Tetration (Secure Workload) M5 cluster in either of the following ways:

• Large-form factor 39-rack unit (RU) platform (C1-Tetration single rack) for data centers with more than 5000 servers

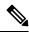

Note You can deploy the large-form factor platform in either one or two racks depending on your requirements. See the following C1-Tetration single rack and dual rack figures for examples.

• Small-form factor 8-RU platform (C1-Tetration-M) for data centers with fewer than 5000 servers. See the C1-Tetration-M figure for the example.

The following figure shows the front and rear of the C1-Tetration single rack.

(2) 1 醶 34304343 100 Мi 18-9-9-97 ΠĒ ΠË 1881 80 BГ 間門 10001 (5) 「厦口 1001 BIE 8E 10 30 ВĒ BË 10 an 調査 Contraction of the local division of the local division of the loc KI KI ΘĒ TRA 18 80 181 JEI: an. Contraction in the 1K4 ٦Ē (6) 18 围 圖 A DECEMBER OF 315 2101017 36 3.000 BIE 80 1881 8E 181 1開1-(7 80 BE, I S PARTING 80 TRE 100 8Ē 1197 100 194.00 C. Start ΠĒ ¥\_ 501039 F -F ш 2 1 Front (cold aisle view) Rear (hot aisle view)

Figure 1: C1-Tetration Single Rack Front and Rear

| 3 | One spine (RU 42) and two leaf switches: leaf 2 (RU 40) and leaf 1 (RU 41) | 4 | Open rack units (RU 37 to 39)       |
|---|----------------------------------------------------------------------------|---|-------------------------------------|
| 5 | 16 compute servers (RU 21 to 36)                                           | 6 | Eight serving servers (RU 13 to 20) |
| 7 | 12 base servers (RU 1 to 12)                                               |   | —                                   |

The following figure shows the front and rear of rack one of the C1-Tetration dual rack.

Figure 2: C1-Tetration Dual Rack—Rack 1 Front and Rear

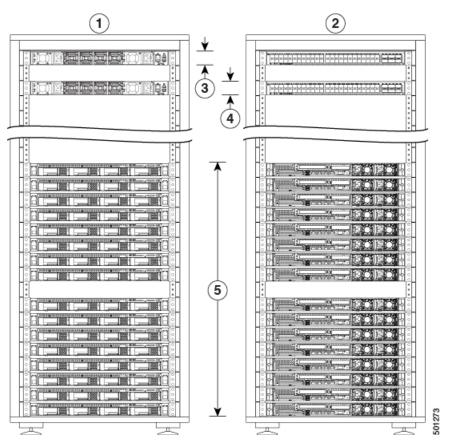

| 1 | Front (cold aisle view)                   | 2 | Rear (hot aisle view) |
|---|-------------------------------------------|---|-----------------------|
| 3 | One spine switch (RU 42)                  | 4 | Leaf 1 switch (RU 40) |
| 5 | 16 compute servers (RU 1 to 4 and 6 to 9) | 6 | —                     |

The following figure shows the front and rear of rack 2 of the C1-Tetration dual rack.

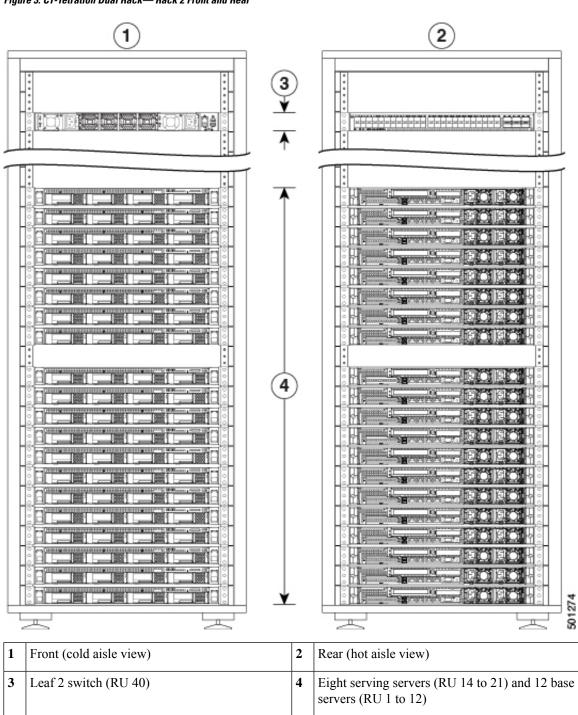

Figure 3: C1-Tetration Dual Rack— Rack 2 Front and Rear

The following figure shows the front and rear of the C1-Tetration-M.

L

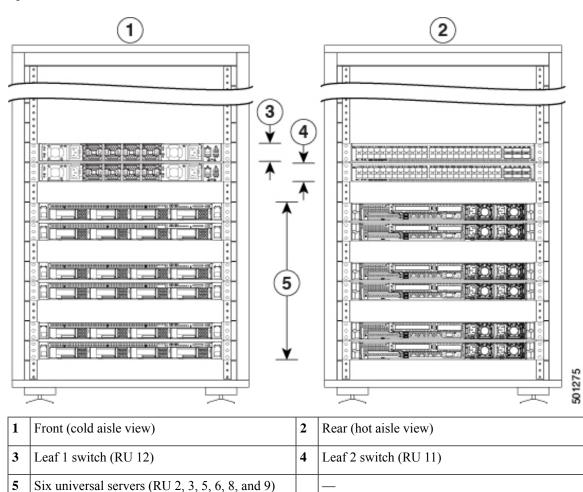

Figure 4: C1-Tetration-M Front and Rear

# **Cisco UCS C220 M5 Server (SFF Drives) Front Panel**

The following figure shows the front panel of the UCS C220 M5 server with small form-factor (SFF) drives. See Cisco UCS C220 M5 Server Installation and Service Guide for more information.

Figure 5: Cisco UCS C220 M5 Server (SFF Drives) Front Panel

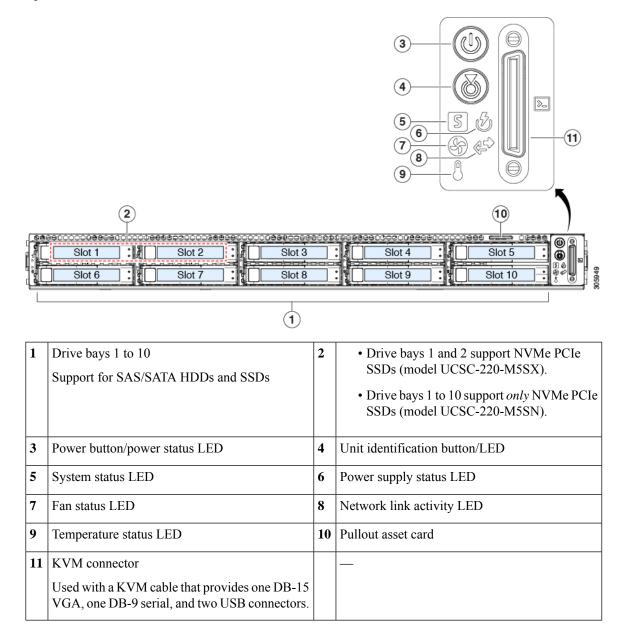

# **Cisco UCS C220 M5 Server Rear Panel**

The following figure shows the rear panel of the UCS C220 M5 Server.

See Cisco UCS C220 M5 Server Installation and Service Guide for more information.

### Figure 6: Cisco UCS C220 M5 Server Rear Panel

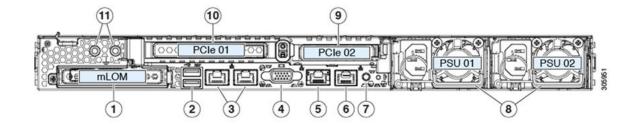

| 1  | Modular LAN-on-motherboard (mLOM) card<br>bay (x16 PCIe lane)                                                                                                    | 2 | Two USB 3.0 ports                     |
|----|----------------------------------------------------------------------------------------------------|---|---------------------------------------|
| 3  | Dual 1-Gb/10-Gb Ethernet ports (referred to as<br>LAN1 and LAN2, or LOM port 1 and LOM port<br>2)<br>The dual LAN ports can support 1 Gbps and 10<br>Gbps depending on the link partner capability. | 4 | VGA video port (DB-15 connector)      |
| 5  | 1-Gb Ethernet dedicated management port                                                                                                    | 6 | Serial port (RJ-45 connector)         |
| 7  | Rear unit identification button/LED                                                                                                    | 8 | Two power supplies (redundant as 1+1) |
| 9  | PCIe riser 2/slot 2 (x16 lane)<br>Includes PCIe cable connectors for front-loading<br>NVMe SSDs (x8 lane)                                                                                           |   | PCIe riser 1/slot 1 (x16 lane)        |
| 11 | Threaded holes for dual-hole grounding lug                                                                                                    |   | —                                     |

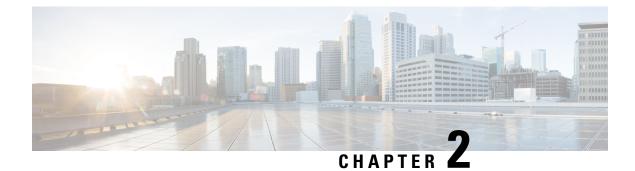

# **Prepare the Site**

- Temperature Requirements, on page 9
- Humidity Requirements, on page 9
- Altitude Requirements, on page 10
- Dust and Particulate Requirements, on page 10
- Minimize Electromagnetic and Radio Frequency Interference, on page 10
- Shock and Vibration Requirements, on page 11
- Grounding Requirements, on page 11
- Power Requirements, on page 11
- Airflow Requirements, on page 12
- Clearance Requirements, on page 12

# **Temperature Requirements**

The Tetration (Secure Workload) cluster switches and servers require an operating temperature of 41 to 95°F (5 to 35°C) with a derating of the maximum temperature by 1°C for every 1000 feet (305 m) in elevation above sea level. If these devices are not operating, the temperature must be between -40 to 149°F (-40 to 65°C).

# **Humidity Requirements**

High humidity can cause moisture to enter the switches and servers. Moisture can cause corrosion of internal components and degradation of properties such as electrical resistance, thermal conductivity, physical strength, and size. The switches and servers are rated to operate at 10 to 90 percent relative humidity with a humidity gradation of 10 percent per hour. For nonoperating conditions, these devices can withstand from 5 to 93 percent relative humidity.

Buildings in which the climate is controlled by air conditioning in the warmer months and by heat during the colder months usually maintain an acceptable level of humidity for the devices. However, if the devices are located in an unusually humid location, you should use a dehumidifier to maintain the humidity within an acceptable range.

# **Altitude Requirements**

If you operate rack devices at a high altitude (low pressure), the efficiency of forced and convection cooling is reduced and can result in electrical problems that are related to arcing and corona effects. This condition can also cause sealed components with internal pressure, such as electrolytic capacitors, to fail or to perform at a reduced efficiency. These devices are rated to operate at altitudes from 0 to 10,000 feet (0 to 3,050 m), and can be stored at altitudes of 0 to 40,000 feet (12,200 m).

# **Dust and Particulate Requirements**

Fans cool power supplies, switches, and servers by drawing in air and exhausting air out through various openings in the chassis. However, fans also ingest dust and other particles, causing contaminant buildup in the switch and increased internal chassis temperature. A clean operating environment can greatly reduce the negative effects of dust and other particles, which act as insulators and interfere with the mechanical components in the switches and servers.

In addition to regular cleaning, follow these precautions to avoid contamination of rack switches and servers:

- Do not permit smoking near the rack.
- Do not permit food or drink near the rack.

# **Minimize Electromagnetic and Radio Frequency Interference**

Electromagnetic interference (EMI) and radio frequency interference (RFI) from the devices in the Tetration (Secure Workload) cluster rack can adversely affect other devices such as radio and television (TV) receivers operating near the rack. Radio frequencies that emanate from the devices in the rack can also interfere with cordless and low-power telephones. Conversely, RFI from high-power telephones can cause spurious characters to appear on the device monitors.

RFI is any EMI with a frequency above 10 kHz. This type of interference can travel from the switch to other devices through the power cable and power source or through the air as transmitted radio waves. The Federal Communications Commission (FCC) publishes specific regulations to limit the amount of EMI and RFI that can be emitted by computing equipment. Each switch meets these FCC regulations.

When wires are run for any significant distance in an electromagnetic field, interference can occur between the field and the signals on the wires with the following implications:

- · Bad wiring can result in radio interference emanating from the plant wiring.
- Strong EMI, especially when it is caused by lightning or radio transmitters, can destroy the signal drivers and receivers in the chassis and even create an electrical hazard by conducting power surges through lines into equipment.

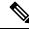

Note To predict and prevent strong EMI, consult experts in RFI.

The wiring is unlikely to emit radio interference if you use twisted-pair cable with a good distribution of grounding conductors. If you exceed the recommended distances, use a high-quality twisted-pair cable with one ground conductor for each data signal when applicable.

<u>/!\</u>

Caution

on If the wires exceed the recommended distances, or if wires pass between buildings, give special consideration to the effect of a lightning strike in your vicinity. The electromagnetic pulse caused by lightning or other high-energy phenomena can easily couple enough energy into unshielded conductors to destroy electronic devices. Consult experts in electrical surge suppression and shielding if you have had similar problems in the past.

# **Shock and Vibration Requirements**

The devices in the Tetration (Secure Workload) cluster devices have been shock- and vibration-tested for operating ranges, handling, and earthquake standards.

# **Grounding Requirements**

The devices in the Tetration (Secure Workload) cluster are sensitive to variations in voltage supplied by the power sources. Overvoltage, undervoltage, and transients (or spikes) can erase data from the memory or cause components to fail. To protect against these types of problems, make sure that there is an earth-ground connection for the devices. You must connect the rack to the facility earth ground.

The grounding points on the chassis are sized for M5 screws. You must provide your own screws, grounding lug, and grounding wire. The grounding lug must be a dual-hole lug that fits M5 screws. The grounding cable that you provide must be 14 AWG (2 mm), minimum 60°C wire, or as permitted by the local code.

# **Power Requirements**

The Tetration (Secure Workload) clusters must be provisioned with power sources that provide the following amounts of power for operations:

- 39-RU large-form factor platform, single rack: 22,500 W
- 39-RU large-form factor platform, dual rack: 11,500 W for each rack
- 8-RU small-form factor platform: 5,500 W

For the required n+n power redundancy, you need two AC power sources that each provide that amount of power.

Each chassis in the rack has two power supplies, one for operations and the other for redundancy. Each power supply is connected to a different power strip on the rack, and each power strip is connected to a different AC power source. If one power source fails, the other one provides the required power for each switch or server in the rack.

# **Airflow Requirements**

The Tetration (Secure Workload) cluster requires that you position each rack with the power supplies and fans on the three switches in a cold aisle. When positioned this way, all the devices in the rack take in cooling air from a cold aisle and exhaust hot air to a hot aisle.

# **Clearance Requirements**

The following table lists the amount of space required to install the 39-RU large-form factor (single- or dual-rack) or 8-RU small-form factor Tetration (Secure Workload) cluster. The installation aisle must be more than 23.5 inches (59.69 cm) wide for moving the rack into place. Additionally, you must have enough room for a person to access the front and rear to perform maintenance.

| Installation Type                          | Aisle Minimum Width <sup>1</sup> | Rack Installation Minimum Space                                 |
|--------------------------------------------|----------------------------------|-----------------------------------------------------------------|
| C1-Tetration (Single-Rack)<br>Installation | 23.5 inches (59.69 cm)           | 23.5 inches (59.69 cm) wide by<br>49.8 inches (126.492 cm) deep |
| C1-Tetration (Dual-Rack)                   | 23.5 inches (59.69 cm)           | 47 inches (119.38 cm) wide by 49.8<br>inches (126.492 cm) deep  |
| C1-Tetration-M                             | 23.5 inches (59.69 cm)           | 23.5 inches (59.69 cm) wide by<br>49.8 inches (126.492 cm) deep |

### **Table 1: Clearance Requirements**

<sup>1</sup> The Installation aisle and the aisle that the front door of the rack opens must be at least 23.5 inches (59.69 cm) wide. The other aisle, in which the double cabinet doors open must be at least 11.75 inches (29.845 cm) wide for the doors to fully open but at least 23.5 inches (59.69 cm) is needed for a person to perform maintenance.

The rack is positioned with the switch fans (the side of the rack with the largest door) facing the cold aisle and the switch ports (the side of the rack with double doors) facing the hot aisle.

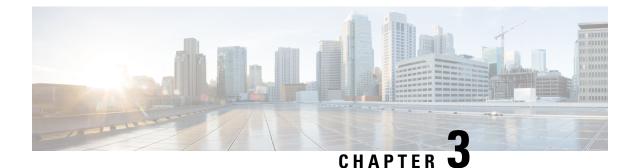

# **Ground and Connect**

- Ground the Tetration (Secure Workload) Cluster Devices, on page 13
- Power Up the Tetration (Secure Workload) Cluster Devices, on page 13
- Connect the Tetration (Secure Workload) Cluster to Your Routers, on page 14

# **Ground the Tetration (Secure Workload) Cluster Devices**

The Tetration (Secure Workload) cluster devices have metal-to-metal connections to their rack, so as soon as you ground the rack (or racks for a dual-rack installation) to your data center earth ground, the devices in the rack are grounded. To ground a rack, connect the rack wheels to the earth ground.

# **Power Up the Tetration (Secure Workload) Cluster Devices**

To power up the switch, you must connect two power strips that are attached to the rack to two AC power sources.

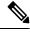

**Note** Connect this equipment to AC mains that have a surge protective device (SPD) at the service equipment that complies with NFPA 70, the National Electrical Code (NEC).

Read the installation instructions before using, installing, or connecting the system to the power source.

Do not overload the wiring when you connect the units to the supply circuit.

### Before you begin

- The racks must be installed in the data center and secured in place with their air intakes positioned in a cold aisle.
- The racks must be grounded to the data center earth ground.
- The cluster must be connected to two customer-supplied routers (each router connected to a separate leaf switch).
- There must be two power sources that meet the rack power requirements within reach of each rack power-strip cable.

- **Step 1** Plug the power cable for one power strip into an AC power source and plug the power cable for the second power strip into another AC power source.
- Step 2 Look at each power supply installed in each of the rack devices to verify that the 🕑 LED is lit and green.
  - If none of the LEDs are lit, make sure that the power source is turned on and that the on/off switch on the rack power strip is turned on.
  - If some of these LEDs are lit and others are not lit, make sure that the power cable coming from that power supply is fully connected to the power strip on the rack.

# **Connect the Tetration (Secure Workload) Cluster to Your Routers**

You must connect the Tetration (Secure Workload) cluster to two routers.

- **Step 1** If you are installing a 39-RU large-form factor dual-rack cluster, connect the partially connected interface cables on each rack. For each of these cables, connect it to the labeled port on the other rack.
- **Step 2** Use a 10-Gigabit cable to connect a router to port E1/39 on the leaf 1 switch for a 39-RU deployment, or to port E1/47 for an 8-RU deployment. The leaf 1 switch is located in the following location:
  - 39-RU large-form factor single rack platform-RU 40 in the platform rack
  - 39-RU large-form factor dual rack platform—RU 40 in rack 1
  - 8-RU small-form factor platform—RU 12 in the platform rack
- **Step 3** Use a 10-Gigabit cable to connect a router to port E1/39 on the leaf 2 switch for a 39-RU deployment, or to port E1/47 for an 8-RU deployment. The leaf 2 switch is located in the following location:
  - 39-RU large-form factor single rack platform—RU 41 in the platform rack
  - 39-RU large-form factor dual rack platform—RU 41 in rack 2
  - 8-RU small-form factor platform—RU 11 in the platform rack

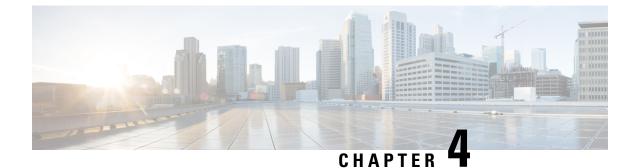

# **Set Up the User Interface**

- (Optional) Requirements and Limitations for Dual-Stack Mode (IPv6 Support), on page 15
- Set Up the User Interface, on page 16

# (Optional) Requirements and Limitations for Dual-Stack Mode (IPv6 Support)

Secure Workload clusters running on physical hardware can be configured to use IPv6 in addition to IPv4 for certain communications to and from the cluster.

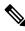

**Note** You can use the Dual-Stack Mode (IPv6 support) feature when installing or upgrading to 3.6.1.5 and 3.7.1.5 releases, however, the feature is not available when you are installing or upgrading to patch releases.

### Limitations

If you are considering enabling dual stack mode, note the following:

- You can enable IPv6 connectivity only during initial deployment or upgrade to a major release (you cannot enable this feature during patch upgrades.)
- Dual-stack mode is supported only on physical hardware/bare-metal clusters.
- There is no support for an IPv6-only mode.
- You cannot revert to IPv4-only mode after dual stack mode is enabled for the cluster.
- Data Backup and Restore (DBR) is not supported if dual-stack connectivity is enabled.
- Do not enable dual-stack mode for clusters configured with Federation.
- The following features always and only use IPv4 (note that IPv4 is always enabled even if IPv6 is enabled):
  - (Applicable for release 3.7.1.5 and 3.6.x) Enforcement on AIX agents
  - (Applicable for release 3.6.x) Hardware agent communication with the cluster
  - (Applicable for release 3.6.x) Connectors for flow ingestion, inventory enrichment, or alert notifications

### Requirements

- You must configure both A and AAAA DNS records for FQDN. You must configure this before you enable dual stack mode for your cluster.
- External services such as NTP, SMTP, and DNS should be available over both IPv4 and IPv6, for redundancy purposes.
- In order to configure dual stack mode for a cluster:
  - The two cluster leaf switches will each need to be allocated routable IPv6 addresses on two different networks, for redundancy, and default gateways will need to be provided for each network.
  - For 39RU clusters, a site routable IPv6 network with space for at least 29 host addresses is required.
  - For 8RU clusters, a site routable IPv6 network with space for at least 20 host addresses is required.
  - The first three host addresses of the site routable IPv6 network are reserved for the Cisco Secure Workload cluster HSRP configuration and must not be used by any other devices.

### Additional Information

Agents communicate with the cluster using IPv4 unless you configure them to use IPv6. For instructions, see the User Guide available from the Secure Workload portal.

# Set Up the User Interface

### Before you begin

- To complete this configuration, you need a device such as a laptop computer with an Ethernet port and access to the internet.
- You need an Ethernet cable to connect the device to the highest server in the Secure Workload cluster.
- Google Chrome is the only supported browser for the Setup portal, which is required for part of this process.
- (Optional) Beginning with version 3.6 and later, you can configure your cluster in dual-stack mode, which allows both IPv4 and IPv6 to be used for communication between certain Secure Workload components and between Secure Workload and network services such as NTP and DNS. (Secure Workload already handles IPv6 traffic, whether or not you enable dual-stack mode.) You can enable this support only during deploy or upgrade.

If you are considering enabling support for IPv6, see (Optional) Requirements and Limitations for Dual-Stack Mode (IPv6 Support), on page 15.

.

Important

Enter IPv4 addresses in all fields in the procedure below unless the field name explicitly states IPv6.

Step 1 Configure the internet device with an IP address of 2.2.2.1/30 (255.255.255.252).

- **Step 2** Use an Ethernet cable to connect the Ethernet port on the internet device to LOM port 2 (LAN2) on the highest server in the top of the Tetration (Secure Workload) cluster.
- **Step 3** On the internet device, open the Chrome browser and go to http://2.2.2.2:9000.

**Note** The Chrome browser is the only browser tested with this process.

The Setup Diagnostics page opens.

**Step 4** If there are errors in the Diagnostics page, check the cabling connections between cluster devices for broken connections or cables routed incorrectly before continuing with this procedure. When done, return to Step 2.

See C1-Tetration Cluster Device Cabling, on page 21 and C1-Tetration-M Cluster Device Cabling, on page 33 for the correct cabling.

### Step 5 Click Continue.

The RPM Upload page opens.

Note If the Site Config page opens instead, enter the following URL to open the RPM Upload page:

http://2.2.2.2:9000 /upload

**Step 6** Upload RPM files to the Tetration (Secure Workload) cloud.

You must upload the files in the following order:

- tetration\_os\_rpminstall\_k9
- tetration os UcsFirmware k9
- tetration os adhoc k9
- tetration os mother rpm k9
- tetration os base rpm k9
- a) Click Choose File.
- b) Navigate to an RPM, choose it, and click Open.
- c) Click Upload.

The list of RPMs on the page does not get updated as you upload each RPM. This is expected behavior.

If you see an error after uploading the tetration\_os\_mother\_rpm\_k9-2.1.1.31-1.el6.x86\_64.rpm file, wait approximately 5 to 10 minutes, then reload the page. You should see the list of uploaded RPMs after reloading the page. The error is due to the Orchestrator restarting and is not an issue.

d) Repeat Steps a though c for each RPM.

After you finish uploading the RPMs, the Site Config page opens.

- **Step 7** Use the Site Config page to set up the new site as follows:
  - Click General.
    - a. In the Site Name field, enter the unique cluster name.
    - **b.** In the **SSH Public Key** field, paste in the authentication key.

**Note** Generate your own SSH key pair that can be used for cluster SSH access.

We strongly recommend that you keep the SSH key in a secure, durable, and accessible location for the purposes of troubleshooting or recovering the cluster by using ta\_guest access.

- c. Click Next.
- Click Email.
- a. Fill in the required email addresses.
- b. Click Next.
- Click L3.

Enter each of the requested addresses. All fields with \* are required fields.

Enter all addresses as IPv4 unless the field name specifies IPv6.

(Optional) If you are installing software version 3.6 or later: To enable dual-stack mode (support for both IPv4 and IPv6):

- **a.** Select the IPv6 checkbox.
- **b.** Enter the IPv6 address in CIDR notation for both Leaf 1 and Leaf 2 switches.
- c. Enter the Leaf 1 and Leaf 2 IPv6 Default Gateway.
- d. Click Next.
- · Click Network.

Enter all addresses as IPv4 unless the field name specifies IPv6.

- a. In the Internal network IP address field, paste in the address from the Orchestrator deployment output.
- b. In the External network IP address field, paste in the address from the Orchestrator deployment output.
- c. In the External gateway IP address field, paste the address from the Orchestrator deployment output.
- d. In the DNS resolver IP address field, paste the address from the Orchestrator deployment output.
- e. In the DNS domain field, enter your DNS domain (for example, cisco.com).
- f. (Software version 3.6 or later) If you enabled IPv6 on the L3 page, **IPv6** is automatically selected.

If IPv6 is selected, you must specify IPv6 addresses reserved for Secure Workload use:

• Enter the External IPv6 Network.

The first 3 IPv6 addresses in the IPv6 External Network field are always reserved for the switches of the Secure Workload cluster and should not be used for any other purpose.

- If you want to use IPv6 only for certain addresses, enter those addresses in the External IPv6 IPs field.
- For a 39 RU cluster, ensure that at least 29 IPv6 addresses are available in the IPv6 External Network or the External IPv6 IPs list.
  - For an 8 RU cluster, ensure that at least 20 IPv6 addresses are available in the IPv6 External Network or the External IPv6 IPs list.

g. Click Next.

- Click Service.
- a. In the NTP Servers field, enter the space-separated list of NTP server names or IP addresses from the Orchestrator deployment output.
- **b.** In the **SMTP Server** field, enter the name or IP address of an SMTP server that can be used by Tetration (Secure Workload) for sending email messages. This server must be accessible by Tetration (Secure Workload).
- **c.** In the **SMTP Port** field, enter the port number of the SMTP server. AWS restricts the use of ports 25 and 465. You must configure your account correctly or use port 587.
- **d.** (Optional) In the **SMTP Username** field, enter the username for SMTP authentication.
- e. (Optional) In the **SMTP Password** field, enter the password for SMTP authentication.
- **f.** (Optional) In the **HTTP Proxy Server** field, enter the name or IP address of an HTTP proxy server that can be used by Tetration (Secure Workload) to access external services on the internet.
- **g.** (Optional) In the **HTTP Proxy Port** field, enter the port number for the HTTP proxy server.
- **h.** (Optional) In the **HTTPs Proxy Server** field, enter the name or IP address of an HTTPs proxy server that can be used by Tetration (Secure Workload) to access external services on the internet.
- i. (Optional) In the HTTPs Proxy Port field, enter the port number for the HTTPs proxy server.
- **j.** (Optional) In the **Syslog Server** field, enter the name or IP address of a syslog server that can be used by Tetration (Secure Workload) to send alerts.
- **k.** (Optional) In the Syslog Port field, enter the port number of the syslog server.
- 1. (Optional) In the **Syslog Severity** field, enter the severity level for the syslog messages. The possible values include informational, notice, warning, error, critical, alert, and emergency.
- m. Click Next.
- Click UI.
  - a. In the UI VRRP VRID field, enter 77 unless you need a unique VRID.
- b. In the UI FQDN field, enter the fully qualified domain name where you access the cluster.
- c. Leave the UI Airbrake Key field blank.
- d. Click Next.

Tetration (Secure Workload) validates your configuration settings and displays the status for the settings.

- Click Advanced.
- a. In the External IPs field, enter IPv4 addresses.
- b. Click Continue.
- **Step 8** If there are any failures, click **Back** and edit the configuration (see Step 7).
  - **Note** You cannot modify these settings in the setup GUI after leaving this page. However, you can modify the settings later from the company page in the GUI.

**Step 9** If there are no failures noted for your configuration and you do not need to make any changes, click **Continue**.

Tetration (Secure Workload) is configured according to the settings that you specified. This process takes one to two hours without any interaction on your part.

### What to do next

If you deployed software version 3.6 or later and you enabled IPv6 connectivity:

- You can access the Cisco Secure Workload web portal using either IPv4 or IPv6.
- By default, software agents communicate with the Secure Workload cluster using IPv4 even if the cluster is enabled to support IPv6. If you want supported agents to use IPv6 for this purpose, you must configure the Sensor VIP FQDN field on the Platform > Cluster Configuration page in the Secure Workload web portal. For important instructions, see the user guide, available as online help from the Secure Workload web portal or from https://www.cisco.com/c/en/us/support/security/tetration/ products-installation-and-configuration-guides-list.html.

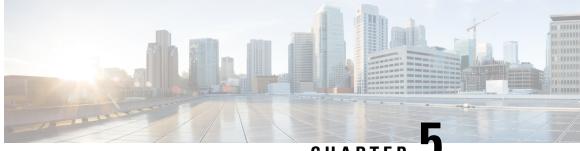

CHAPTER J

# C1-Tetration (Secure Workload) Cluster Device Cabling

- C1-Tetration Cluster Device Cabling, on page 21
- C1-Tetration-M Cluster Device Cabling, on page 33

# **C1-Tetration Cluster Device Cabling**

Pay attention to the following configuration information when you cable the M5 Virtual Interface Card (VIC) on the 39-RU rack:

- There are two private interfaces for all nodes.
- The 39-RU rack has one public interface for 20 nodes.
- The M5 hardware has four ports per VIC.
- The names for the bare metal interface—the physical servers in the cluster known as the base, compute, and serving nodes—begin with "eno" (Ethernet onboard).

The following diagram shows the device cabling for the public/external configuration for the C1-Tetration rack. For a detailed list of the connections, see the tables that follow the diagrams.

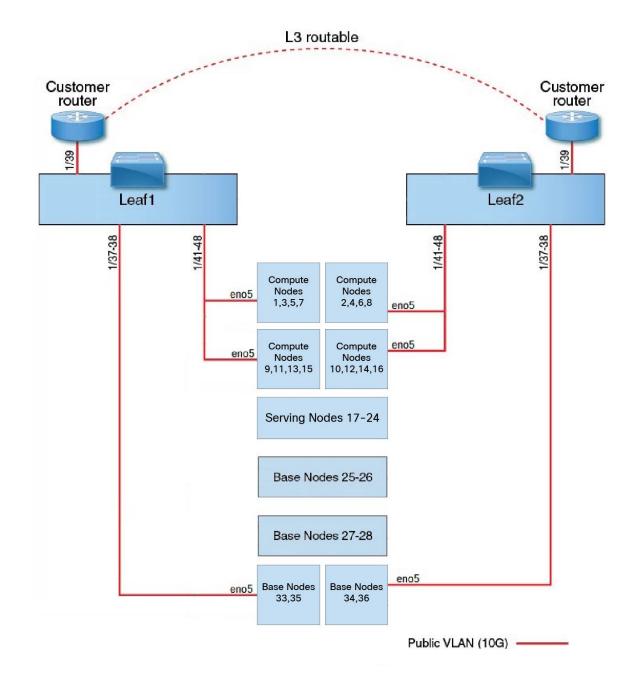

Figure 7: C1-Tetration Rack Device Cabling (Public/External)

The following diagram shows the device cabling for the internal/management configuration for the C1-Tetration rack. For a detailed list of the connections, see the following tables.

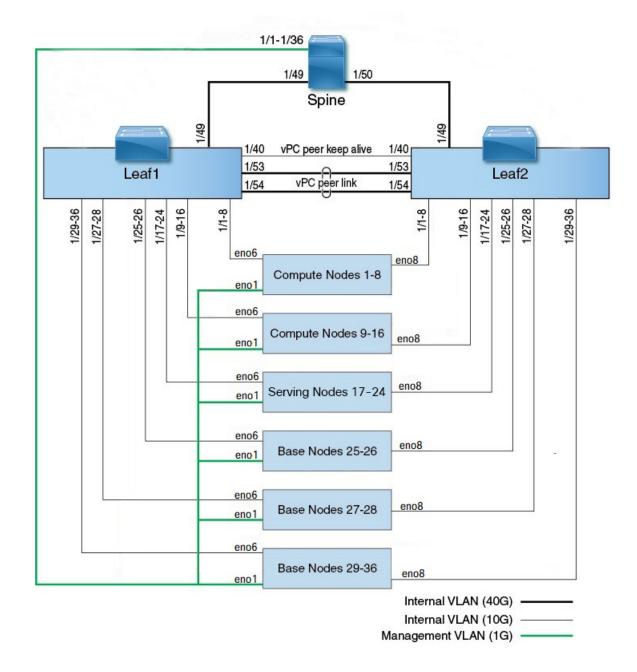

### Figure 8: C1-Tetration Rack Device Cabling (Internal/Management)

The following figure shows which ports on the M5 server correspond to the "eno" ports in the figures above:

### Figure 9: M5 Server Ports

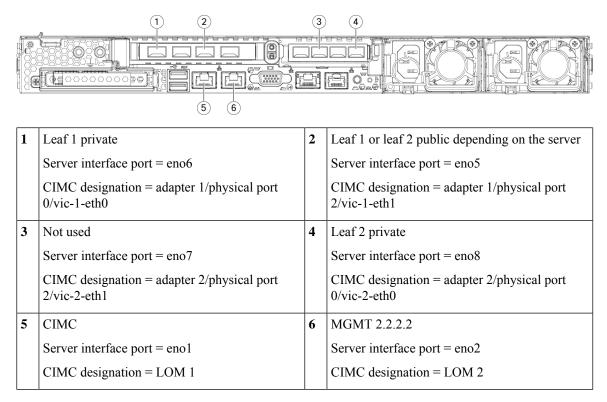

Table 2: Spine Switch Connections (RU 42 in Single-Rack Installations and in Dual-Rack Installations)

| Spine | Connection Type       | Connection                       |                         |                       |      |  |  |  |
|-------|-----------------------|----------------------------------|-------------------------|-----------------------|------|--|--|--|
| Port  |                       | Device                           | RU in<br>Single<br>Rack | RU in<br>Dual<br>Rack | Port |  |  |  |
| 1/1   | CIMC VLAN (1 Gigabit) | UCS server host 1 (compute node) | RU 36                   | Rack 1<br>RU 17       | eno1 |  |  |  |
| 1/2   | CIMC VLAN (1 Gigabit) | UCS server host 2 (compute node) | RU 35                   | Rack 1<br>RU 16       | eno1 |  |  |  |
| 1/3   | CIMC VLAN (1 Gigabit) | UCS server host 3 (compute node) | RU 34                   | Rack 1<br>RU 15       | eno1 |  |  |  |
| 1/4   | CIMC VLAN (1 Gigabit) | UCS server host 4 (compute node) | RU 33                   | Rack 1<br>RU 14       | eno1 |  |  |  |
| 1/5   | CIMC VLAN (1 Gigabit) | UCS server host 5 (compute node) | RU 32                   | Rack 1<br>RU13        | eno1 |  |  |  |
| 1/6   | CIMC VLAN (1 Gigabit) | UCS server host 6 (compute node) | RU31                    | Rack 1<br>RU 12       | eno1 |  |  |  |

| Spine | Connection Type       | Connection                        |                         |                       |      |  |  |
|-------|-----------------------|-----------------------------------|-------------------------|-----------------------|------|--|--|
| Port  |                       | Device                            | RU in<br>Single<br>Rack | RU in<br>Dual<br>Rack | Port |  |  |
| 1/7   | CIMC VLAN (1 Gigabit) | UCS server host 7 (compute node)  | RU 30                   | Rack 1<br>RU 11       | eno1 |  |  |
| 1/8   | CIMC VLAN (1 Gigabit) | UCS server host 8 (compute node)  | RU 29                   | Rack 1<br>RU 10       | eno1 |  |  |
| 1/9   | CIMC VLAN (1 Gigabit) | UCS server host 9 (compute node)  | RU 28                   | Rack 1<br>RU 8        | eno1 |  |  |
| 1/10  | CIMC VLAN (1 Gigabit) | UCS server host 10 (compute node) | RU 27                   | Rack 1<br>RU 7        | eno1 |  |  |
| 1/11  | CIMC VLAN (1 Gigabit) | UCS server host 11 (compute node) | RU 26                   | Rack 1<br>RU 6        | eno1 |  |  |
| 1/12  | CIMC VLAN (1 Gigabit) | UCS server host 12 (compute node) | RU 25                   | Rack 1<br>RU 5        | enol |  |  |
| 1/13  | CIMC VLAN (1 Gigabit) | UCS server host 13 (compute node) | RU 24                   | Rack 1<br>RU 4        | eno1 |  |  |
| 1/14  | CIMC VLAN (1 Gigabit) | UCS server host 14 (compute node) | RU 23                   | Rack 1<br>RU 3        | enol |  |  |
| 1/15  | CIMC VLAN (1 Gigabit) | UCS server host 15 (compute node) | RU 22                   | Rack 1<br>RU 2        | eno1 |  |  |
| 1/16  | CIMC VLAN (1 Gigabit) | UCS server host 16 (compute node) | RU21                    | Rack 1<br>RU 1        | eno1 |  |  |
| 1/17  | CIMC VLAN (1 Gigabit) | UCS server host 17 (serving node) | RU 20                   | Rack 2<br>RU 21       | enol |  |  |
| 1/18  | CIMC VLAN (1 Gigabit) | UCS server host 18 (serving node) | RU 19                   | Rack 2<br>RU 20       | enol |  |  |
| 1/19  | CIMC VLAN (1 Gigabit) | UCS server host 19 (serving node) | RU 18                   | Rack 2<br>RU 19       | enol |  |  |
| 1/20  | CIMC VLAN (1 Gigabit) | UCS server host 20 (serving node) | RU 17                   | Rack 2<br>RU 18       | eno1 |  |  |
| 1/21  | CIMC VLAN (1 Gigabit) | UCS server host 21 (serving node) | RU 16                   | Rack 2<br>RU 17       | eno1 |  |  |
| 1/22  | CIMC VLAN (1 Gigabit) | UCS server host 22 (serving node) | RU 15                   | Rack 2<br>RU 16       | enol |  |  |

| Spine | Connection Type            | Connection                                                                   |                         |                       |      |  |  |
|-------|----------------------------|------------------------------------------------------------------------------|-------------------------|-----------------------|------|--|--|
| Port  |                            | Device                                                                       | RU in<br>Single<br>Rack | RU in<br>Dual<br>Rack | Port |  |  |
| 1/23  | CIMC VLAN (1 Gigabit)      | UCS server host 23 (serving node)                                            | RU 14                   | Rack 2<br>RU 15       | enol |  |  |
| 1/24  | CIMC VLAN (1 Gigabit)      | UCS server host 24 (serving node)                                            | RU13                    | Rack 2<br>RU 14       | eno1 |  |  |
| 1/25  | CIMC VLAN (1 Gigabit)      | UCS server host 25 (base node)                                               | RU12                    | Rack 2<br>RU 12       | enol |  |  |
| 1/26  | CIMC VLAN (1 Gigabit)      | UCS server host 26 (base node)                                               | RU11                    | Rack 2<br>RU 11       | enol |  |  |
| 1/27  | CIMC VLAN (1 Gigabit)      | UCS server host 27 (base node)                                               | RU 10                   | Rack 2<br>RU 10       | enol |  |  |
| 1/28  | CIMC VLAN (1 Gigabit)      | UCS server host 28 (base node)                                               | RU 9                    | Rack 2<br>RU 9        | enol |  |  |
| 1/29  | CIMC VLAN (1 Gigabit)      | UCS server host 29 (base node)                                               | RU 8                    | Rack 2<br>RU 8        | enol |  |  |
| 1/30  | CIMC VLAN (1 Gigabit)      | UCS server host 30 (base node)                                               | RU 7                    | Rack2<br>RU 7         | enol |  |  |
| 1/31  | CIMC VLAN (1 Gigabit)      | UCS server host 31 (base node)                                               | RU 6                    | Rack 2<br>RU 6        | enol |  |  |
| 1/32  | CIMC VLAN (1 Gigabit)      | UCS server host 32 (base node)                                               | RU 5                    | Rack 2<br>RU 5        | enol |  |  |
| 1/33  | CIMC VLAN (1 Gigabit)      | UCS server host 33 (base node)                                               | RU 4                    | Rack 2<br>RU 4        | enol |  |  |
| 1/34  | CIMC VLAN (1 Gigabit)      | UCS server host 34 (base node)                                               | RU 3                    | Rack 2<br>RU 3        | enol |  |  |
| 1/35  | CIMC VLAN (1 Gigabit)      | UCS server host 35 (base node)                                               | RU 2                    | Rack 2<br>RU 2        | eno1 |  |  |
| 1/36  | CIMC VLAN (1 Gigabit)      | UCS server host 36 (base node)                                               | RU 1                    | Rack 2<br>RU 1        | eno1 |  |  |
| 1/49  | Internal VLAN (40 Gigabit) | Leaf switch 1 (RU 41 in single rack or RU 40 in rack 1 of dual rack)         | RU 40                   | Rack 1<br>RU 40       | 1/49 |  |  |
| 1/50  | Internal VLAN (40 Gigabit) | Leaf switch 2 (RU 40 in single rack or RU 40 of rack 2 in dual rack) port 49 | RU41                    | Rack 2<br>RU 40       | 1/50 |  |  |

| Leaf 1 | Connection Type            | Connection                        |                         |                       |      |  |  |
|--------|----------------------------|-----------------------------------|-------------------------|-----------------------|------|--|--|
| Port   |                            | Device                            | RU in<br>Single<br>Rack | RU in<br>Dual<br>Rack | Port |  |  |
| 1/1    | Internal VLAN (10 Gigabit) | UCS server host 1 (compute node)  | RU 36                   | Rack 1<br>RU 17       | eno6 |  |  |
| 1/2    | Internal VLAN (10 Gigabit) | UCS server host 2 (compute node)  | RU 35                   | Rack 1<br>RU 16       | eno6 |  |  |
| 1/3    | Internal VLAN (10 Gigabit) | UCS server host 3 (compute node)  | RU 34                   | Rack 1<br>RU 15       | eno6 |  |  |
| 1/4    | Internal VLAN (10 Gigabit) | UCS server host 4 (compute node)  | RU 33                   | Rack 1<br>RU 14       | eno6 |  |  |
| 1/5    | Internal VLAN (10 Gigabit) | UCS server host 5 (compute node)  | RU 32                   | Rack 1<br>RU 13       | eno6 |  |  |
| 1/6    | Internal VLAN (10 Gigabit) | UCS server host 6 (compute node)  | RU 31                   | Rack 1<br>RU 12       | eno6 |  |  |
| 1/7    | Internal VLAN (10 Gigabit) | UCS server host 7 (compute node)  | RU 30                   | Rack 1<br>RU 11       | eno6 |  |  |
| 1/8    | Internal VLAN (10 Gigabit) | UCS server host 8 (compute node)  | RU 29                   | Rack 1<br>RU 10       | eno6 |  |  |
| 1/9    | Internal VLAN (10 Gigabit) | UCS server host 9 (compute node)  | RU 28                   | Rack 1<br>RU 8        | eno6 |  |  |
| 1/10   | Internal VLAN (10 Gigabit) | UCS server host 10 (compute node) | RU 27                   | Rack 1<br>RU 7        | eno6 |  |  |
| 1/11   | Internal VLAN (10 Gigabit) | UCS server host 11 (compute node) | RU 26                   | Rack 1<br>RU 6        | eno6 |  |  |
| 1/12   | Internal VLAN (10 Gigabit) | UCS server host 12 (compute node) | RU 25                   | Rack 1<br>RU 5        | eno6 |  |  |
| 1/13   | Internal VLAN (10 Gigabit) | UCS server host 13 (compute node) | RU 24                   | Rack 1<br>RU 4        | eno6 |  |  |
| 1/14   | Internal VLAN (10 Gigabit) | UCS server host 14 (compute node) | RU 23                   | Rack 1<br>RU 3        | eno6 |  |  |
| 1/15   | Internal VLAN (10 Gigabit) | UCS server host 15 (compute node) | RU 22                   | Rack 1<br>RU 2        | eno6 |  |  |
| 1/16   | Internal VLAN (10 Gigabit) | UCS server host 16 (compute node) | RU21                    | Rack 1<br>RU 1        | eno6 |  |  |

Table 3: Leaf Switch 1 Connections (RU 41 in Single-Rack Installations or RU 40 in Rack 1 of Dual-Rack Installations)

| Leaf 1 | Connection Type            | Connection                        |                         |                       |      |  |  |
|--------|----------------------------|-----------------------------------|-------------------------|-----------------------|------|--|--|
| Port   |                            | Device                            | RU in<br>Single<br>Rack | RU in<br>Dual<br>Rack | Port |  |  |
| 1/17   | Internal VLAN (10 Gigabit) | UCS server host 17 (serving node) | RU 20                   | Rack 2<br>RU 21       | eno6 |  |  |
| 1/18   | Internal VLAN (10 Gigabit) | UCS server host 18 (serving node) | RU 19                   | Rack 2<br>RU 20       | eno6 |  |  |
| 1/19   | Internal VLAN (10 Gigabit) | UCS server host 19 (serving node) | RU 18                   | Rack 2<br>RU 19       | eno6 |  |  |
| 1/20   | Internal VLAN (10 Gigabit) | UCS server host 20 (serving node) | RU 17                   | Rack 2<br>RU 18       | eno6 |  |  |
| 1/21   | Internal VLAN (10 Gigabit) | UCS server host 21 (serving node) | RU 16                   | Rack2<br>RU17         | eno6 |  |  |
| 1/22   | Internal VLAN (10 Gigabit) | UCS server host 22 (serving node) | RU 15                   | Rack 2<br>RU 16       | eno6 |  |  |
| 1/23   | Internal VLAN (10 Gigabit) | UCS server host 23 (serving node) | RU 14                   | Rack 2<br>RU 15       | eno6 |  |  |
| 1/24   | Internal VLAN (10 Gigabit) | UCS server host 24 (serving node) | RU 13                   | Rack 2<br>RU 14       | eno6 |  |  |
| 1/25   | Internal VLAN (10 Gigabit) | UCS server host 25 (base node)    | RU 12                   | Rack 2<br>RU 12       | eno6 |  |  |
| 1/26   | Internal VLAN (10 Gigabit) | UCS server host 26 (base node)    | RU 11                   | Rack 2<br>RU 11       | eno6 |  |  |
| 1/27   | Internal VLAN (10 Gigabit) | UCS server host 27 (base node)    | RU 10                   | Rack 2<br>RU 10       | eno6 |  |  |
| 1/28   | Internal VLAN (10 Gigabit) | UCS server host 28 (base node)    | RU 9                    | Rack 2<br>RU 9        | eno6 |  |  |
| 1/29   | Internal VLAN (10 Gigabit) | UCS server host 29 (base node)    | RU 8                    | Rack 2<br>RU 8        | eno6 |  |  |
| 1/30   | Internal VLAN (10 Gigabit) | UCS server host 30 (base node)    | RU 7                    | Rack 2<br>RU 7        | eno6 |  |  |
| 1/31   | Internal VLAN (10 Gigabit) | UCS server host 31 (base node)    | RU 6                    | Rack 2<br>RU 6        | eno6 |  |  |
| 1/32   | Internal VLAN (10 Gigabit) | UCS server host 32 (base node)    | RU 5                    | Rack 2<br>RU 5        | eno6 |  |  |
| 1/33   | Internal VLAN (10 Gigabit) | UCS server host 33 (base node)    | RU 4                    | Rack2<br>RU4          | eno6 |  |  |

| Leaf 1 | Connection Type            | Connection                        |                         |                       |      |  |  |
|--------|----------------------------|-----------------------------------|-------------------------|-----------------------|------|--|--|
| Port   |                            | Device                            | RU in<br>Single<br>Rack | RU in<br>Dual<br>Rack | Port |  |  |
| 1/34   | Internal VLAN (10 Gigabit) | UCS server host 34 (base node)    | RU 3                    | Rack 2<br>RU 3        | eno6 |  |  |
| 1/35   | Internal VLAN (10 Gigabit) | UCS server host 35 (base node)    | RU 2                    | Rack 2<br>RU 2        | eno6 |  |  |
| 1/36   | Internal VLAN (10 Gigabit) | UCS server host 36 (base node)    | RU 1                    | Rack 2<br>RU 1        | eno6 |  |  |
| 1/37   | Public VLAN (10 Gigabit)   | UCS server host 33 (base node)    | RU 3                    | Rack2<br>RU 3         | eno5 |  |  |
| 1/38   | Public VLAN (10 Gigabit)   | UCS server host 35 (base node)    | RU 1                    | Rack2<br>RU1          | eno5 |  |  |
| 1/39   | Internal VLAN (10 Gigabit) | Customer router 1                 |                         |                       | —    |  |  |
| 1/40   | Internal VLAN (10 Gigabit) | Leaf 1                            | RU 40                   | Rack 1<br>RU 40       | 1/40 |  |  |
| 1/41   | Public VLAN (10 Gigabit)   | UCS server host 1 (compute node)  | RU 35                   | Rack 1<br>RU<br>16    | eno5 |  |  |
| 1/42   | Public VLAN (10 Gigabit)   | UCS server host 3 (compute node)  | RU 33                   | Rack 1<br>RU<br>14    | eno5 |  |  |
| 1/43   | Public VLAN (10 Gigabit)   | UCS server host 5 (compute node)  | RU 31                   | Rack 1<br>RU<br>12    | eno5 |  |  |
| 1/44   | Public VLAN (10 Gigabit)   | UCS server host 7 (compute node)  | RU 29                   | Rack 1<br>RU<br>10    | eno5 |  |  |
| 1/45   | Public VLAN (10 Gigabit)   | UCS server host 9 (compute node)  | RU 27                   | Rack 1<br>RU 8        | eno5 |  |  |
| 1/46   | Public VLAN (10 Gigabit)   | UCS server host 11 (compute node) | RU 25                   | Rack 1<br>RU 6        | eno5 |  |  |
| 1/47   | Public VLAN (10 Gigabit)   | UCS server host 13 (compute node) | RU 23                   | Rack 1<br>RU 4        | eno5 |  |  |
| 1/48   | Public VLAN (10 Gigabit)   | UCS server host 15 (compute node) | RU21                    | Rack 1<br>RU 2        | eno5 |  |  |

| Leaf 1 | Connection Type            | Connection    |                         |                       |      |  |  |
|--------|----------------------------|---------------|-------------------------|-----------------------|------|--|--|
| Port   |                            | Device        | RU in<br>Single<br>Rack | RU in<br>Dual<br>Rack | Port |  |  |
| 1/49   | Internal VLAN (40 Gigabit) | Spine switch  | RU 42                   | Rack 1<br>RU<br>42    | 1/49 |  |  |
| 1/50   | —                          | _             |                         | —                     |      |  |  |
| 1/51   | _                          | _             |                         |                       |      |  |  |
| 1/52   | _                          | _             |                         |                       |      |  |  |
| 1/53   | Internal VLAN (40 Gigabit) | Leaf switch 1 | RU 40                   | Rack 1<br>RU<br>40    | 1/53 |  |  |
| 1/54   | Internal VLAN (40 Gigabit) | Leaf switch 1 | RU 40                   | Rack 1<br>RU<br>40    | 1/54 |  |  |

### Table 4: Leaf Switch 2 Connections (RU 41 in Single-Rack Installations or RU 40 in Rack 2 of Dual-Rack Installations)

| Leaf 2<br>Port | Connection Type            | Connection                        |                         |                       |      |
|----------------|----------------------------|-----------------------------------|-------------------------|-----------------------|------|
|                |                            | Device                            | RU in<br>Single<br>Rack | RU in<br>Dual<br>Rack | Port |
| 1/1            | Internal VLAN (10 Gigabit) | UCS server host 1 (compute node)  | RU<br>36                | Rack 1<br>RU 17       | eno8 |
| 1/2            | Internal VLAN (10 Gigabit) | UCS server host 2 (compute node)  | RU 35                   | Rack 1<br>RU 16       | eno8 |
| 1/3            | Internal VLAN (10 Gigabit) | UCS server host 3 (compute node)  | RU 34                   | Rack 1<br>RU 15       | eno8 |
| 1/4            | Internal VLAN (10 Gigabit) | UCS server host 4 (compute node)  | RU 33                   | Rack 1<br>RU 14       | eno8 |
| 1/5            | Internal VLAN (10 Gigabit) | UCS server host 5 (compute node)  | RU 32                   | Rack 1<br>RU 13       | eno8 |
| 1/6            | Internal VLAN (10 Gigabit) | UCS server host 6 (compute node)  | RU 31                   | Rack 1<br>RU 12       | eno8 |
| 1/7            | Internal VLAN (10 Gigabit) | UCS server host 7 (compute node7) | RU 30                   | Rack 1<br>RU 11       | eno8 |
| 1/8            | Internal VLAN (10 Gigabit) | UCS server host 8 (compute node)  | RU 29                   | Rack 1<br>RU 10       | eno8 |

| Leaf 2 | Connection Type            | Connection                        |                         |                       |      |  |
|--------|----------------------------|-----------------------------------|-------------------------|-----------------------|------|--|
| Port   |                            | Device                            | RU in<br>Single<br>Rack | RU in<br>Dual<br>Rack | Port |  |
| 1/9    | Internal VLAN (10 Gigabit) | UCS server host 9 (compute node)  | RU 28                   | Rack 1<br>RU 8        | eno8 |  |
| 1/10   | Internal VLAN (10 Gigabit) | UCS server host 10 (compute node) | RU 27                   | Rack 1<br>RU 7        | eno8 |  |
| 1/11   | Internal VLAN (10 Gigabit) | UCS server host 11 (compute node) | RU 26                   | Rack 1<br>RU 6        | eno8 |  |
| 1/12   | Internal VLAN (10 Gigabit) | UCS server host 12 (compute node) | RU 25                   | Rack 1<br>RU 5        | eno8 |  |
| 1/13   | Internal VLAN (10 Gigabit) | UCS server host 13 (compute node) | RU 24                   | Rack 1<br>RU 4        | eno8 |  |
| 1/14   | Internal VLAN (10 Gigabit) | UCS server host 14 (compute node) | RU 23                   | Rack 1<br>RU 3        | eno8 |  |
| 1/15   | Internal VLAN (10 Gigabit) | UCS server host 15 (compute node) | RU 22                   | Rack 1<br>RU 2        | eno8 |  |
| 1/16   | Internal VLAN (10 Gigabit) | UCS server host 16 (compute node) | RU21                    | Rack 1<br>RU 1        | eno8 |  |
| 1/17   | Internal VLAN (10 Gigabit) | UCS server host 17 (serving node) | RU 20                   | Rack 2<br>RU 21       | eno8 |  |
| 1/18   | Internal VLAN (10 Gigabit) | UCS server host 18 (serving node) | RU 19                   | Rack 2<br>RU 20       | eno8 |  |
| 1/19   | Internal VLAN (10 Gigabit) | UCS server host 19 (serving node) | RU 18                   | Rack 2<br>RU 19       | eno8 |  |
| 1/20   | Internal VLAN (10 Gigabit) | UCS server host 20 (serving node) | RU 17                   | Rack 2<br>RU 18       | eno8 |  |
| 1/21   | Internal VLAN (10 Gigabit) | UCS server host 21 (serving node) | RU 16                   | Rack 2<br>RU 17       | eno8 |  |
| 1/22   | Internal VLAN (10 Gigabit) | UCS server host 22 (serving node) | RU 15                   | Rack 2<br>RU 16       | eno8 |  |
| 1/23   | Internal VLAN (10 Gigabit) | UCS server host 23 (serving node) | RU 14                   | Rack 2<br>RU 15       | eno8 |  |
| 1/24   | Internal VLAN (10 Gigabit) | UCS server host 24 (serving node) | RU 13                   | Rack 2<br>RU 14       | eno8 |  |

| Leaf 2 | Connection Type            | Connection                       |                         |                       |      |  |
|--------|----------------------------|----------------------------------|-------------------------|-----------------------|------|--|
| Port   |                            | Device                           | RU in<br>Single<br>Rack | RU in<br>Dual<br>Rack | Port |  |
| 1/25   | Internal VLAN (10 Gigabit) | UCS server host 25 (base node)   | RU 12                   | Rack 2<br>RU 12       | eno8 |  |
| 1/26   | Internal VLAN (10 Gigabit) | UCS server host 26 (base node)   | RU 11                   | Rack 2<br>RU 11       | eno8 |  |
| 1/27   | Internal VLAN (10 Gigabit) | UCS server host 27 (base node)   | RU 10                   | Rack 2<br>RU 10       | eno8 |  |
| 1/28   | Internal VLAN (10 Gigabit) | UCS server host 28 (base node)   | RU 9                    | Rack 2<br>RU 9        | eno8 |  |
| 1/29   | Internal VLAN (10 Gigabit) | UCS server host 29 (base node)   | RU 8                    | Rack 2<br>RU 8        | eno8 |  |
| 1/30   | Internal VLAN (10 Gigabit) | UCS server host 30 (base node)   | RU 7                    | Rack 2<br>RU 7        | eno8 |  |
| 1/31   | Internal VLAN (10 Gigabit) | UCS server host 31 (base node)   | RU 6                    | Rack 2<br>RU 6        | eno8 |  |
| 1/32   | Internal VLAN (10 Gigabit) | UCS server host 32 (base node)   | RU 5                    | Rack 2<br>RU 5        | eno8 |  |
| 1/33   | Internal VLAN (10 Gigabit) | UCS server host 33 (base node)   | RU 4                    | Rack 2<br>RU 4        | eno8 |  |
| 1/34   | Internal VLAN (10 Gigabit) | UCS server host 34 (base node)   | RU 3                    | Rack 2<br>RU 3        | eno8 |  |
| 1/35   | Internal VLAN (10 Gigabit) | UCS server host 35 (base node)   | RU 2                    | Rack 2<br>RU 2        | eno8 |  |
| 1/36   | Internal VLAN (10 Gigabit) | UCS server host 36 (base node)   | RU 1                    | Rack 2<br>RU 1        | eno8 |  |
| 1/37   | Public VLAN (10 Gigabit)   | UCS server host 34 (base node)   | RU 4                    | Rack 2<br>RU 8        | eno5 |  |
| 1/38   | Public VLAN (10 Gigabit)   | UCS server host 36 (base node)   | RU 2                    | Rack 2<br>RU 6        | eno5 |  |
| 1/39   | Internal VLAN (10 Gigabit) | Customer router 1                |                         |                       |      |  |
| 1/40   | Internal VLAN (10 Gigabit) | Leaf switch 2                    | RU41                    | Rack 2<br>RU 40       | 1/40 |  |
| 1/41   | Public VLAN (10 Gigabit)   | UCS server host 2 (compute node) | RU 36                   | Rack 1<br>RU<br>17    | eno5 |  |

| Leaf 2 | Connection Type            | Connection                        |                         |                       |      |  |
|--------|----------------------------|-----------------------------------|-------------------------|-----------------------|------|--|
| Port   |                            | Device                            | RU in<br>Single<br>Rack | RU in<br>Dual<br>Rack | Port |  |
| 1/42   | Public VLAN (10 Gigabit)   | UCS server host 4 (compute node)  | RU 34                   | Rack 1<br>RU<br>15    | eno5 |  |
| 1/43   | Public VLAN (10 Gigabit)   | UCS server host 6 (compute node)  | RU 32                   | Rack 1<br>RU<br>13    | eno5 |  |
| 1/44   | Public VLAN (10 Gigabit)   | UCS server host 8 (compute node)  | RU 30                   | Rack 1<br>RU<br>11    | eno5 |  |
| 1/45   | Public VLAN (10 Gigabit)   | UCS server host 10 (compute node) | RU 28                   | Rack 1<br>RU 9        | eno5 |  |
| 1/46   | Public VLAN (10 Gigabit)   | UCS server host 12 (compute node) | RU 26                   | Rack 1<br>RU 7        | eno5 |  |
| 1/47   | Public VLAN (10 Gigabit)   | UCS server host 14 (compute node) | RU 24                   | Rack 1<br>RU 5        | eno5 |  |
| 1/48   | Public VLAN (10 Gigabit)   | UCS server host 16 (compute node) | RU 22                   | Rack 1<br>RU 3        | eno5 |  |
| 1/49   | Internal VLAN (40 Gigabit) | Spine switch                      | RU 42                   | Rack 1<br>RU<br>42    |      |  |
| 1/50   |                            | —                                 |                         |                       | 1/50 |  |
| 1/51   |                            | _                                 | —                       | —                     | —    |  |
| 1/52   | _                          | _                                 | —                       | —                     | —    |  |
| 1/53   | Internal VLAN (40 Gigabit) | Leaf 1 switch                     | RU 40                   | Rack 1<br>RU<br>40    | 1/49 |  |
| 1/54   | Internal VLAN (40 Gigabit) | Leaf 2 switch                     | RU41                    | Rack 2<br>RU<br>40    | 1/50 |  |

## **C1-Tetration-M Cluster Device Cabling**

To cable the M5 VIC on the 8-RU rack, pay attention to the following configuration information:

• There are two private interfaces for all nodes.

- The 8-RU rack has two public interfaces for all six nodes.
- The M5 hardware has four ports per VIC.
- The names for the bare metal interface—the physical server in the cluster known as the universal nodes—begin with "eno" (Ethernet onboard).

The following diagram shows the device cabling for the internal/management/public/external configuration of the C1-Tetration-M Cluster 8-RU rack. For a detailed list of the connections, see the tables that follow the diagram.

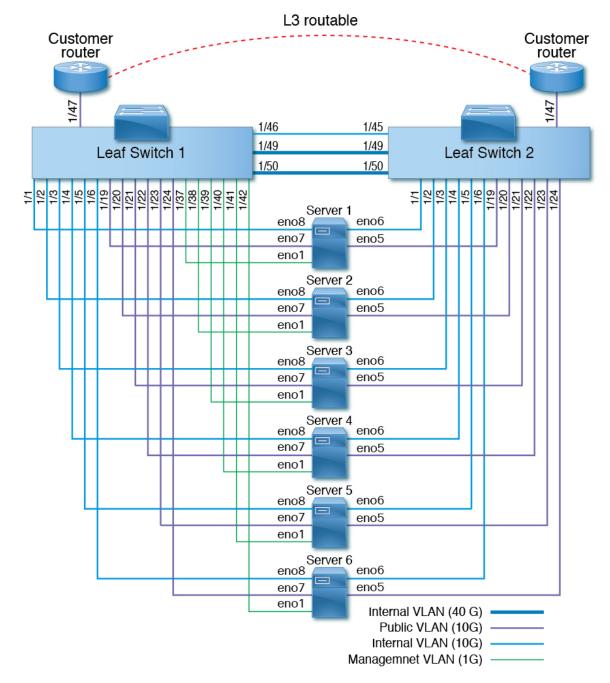

Figure 10: C1-Tetration-M Cluster Rack Device Cabling (Internal/Management/Public/External)

The following figure shows which ports on the server correspond to the "eno" ports in the diagram above:

#### Figure 11: M5 Server Ports

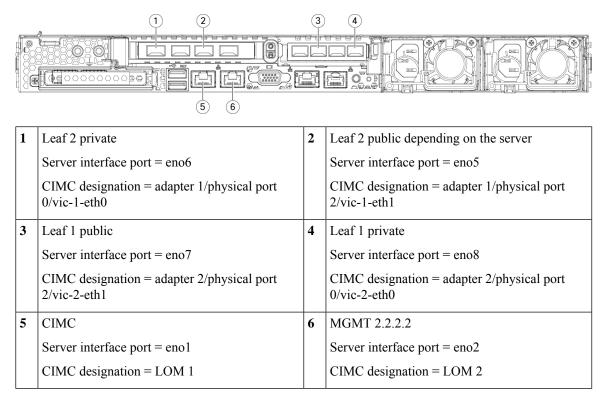

Table 5: Leaf Switch 1 (RU 12) Connections

| Leaf | Connection Type            | Connection                         | nnection                |      |
|------|----------------------------|------------------------------------|-------------------------|------|
| Port |                            | Device                             | RU in<br>Single<br>Rack | Port |
| 1/1  | Internal VLAN (10 Gigabit) | UCS server host 1 (universal node) | RU 9                    | eno8 |
| 1/2  | Internal VLAN (10 Gigabit) | UCS server host 2 (universal node) | RU 8                    | eno8 |
| 1/3  | Internal VLAN (10 Gigabit) | UCS server host 3 (universal node) | RU 6                    | eno8 |
| 1/4  | Internal VLAN (10 Gigabit) | UCS server host 4 (universal node) | RU 5                    | eno8 |
| 1/5  | Internal VLAN (10 Gigabit) | UCS server host 5 (universal node) | RU 3                    | eno8 |
| 1/6  | Internal VLAN (10 Gigabit) | UCS server host 6 (universal node) | RU 2                    | eno8 |
| 1/7  | —                          | —                                  | —                       | —    |
| 1/8  | _                          | —                                  | —                       | —    |
| 1/9  | _                          | —                                  | —                       |      |
| 1/10 | —                          | —                                  | _                       | —    |

| Leaf | Connection Type            | Connection                         |                         |      |  |
|------|----------------------------|------------------------------------|-------------------------|------|--|
| Port |                            | Device                             | RU in<br>Single<br>Rack | Port |  |
| 1/11 | —                          | —                                  |                         |      |  |
| 1/12 | _                          | —                                  | _                       | —    |  |
| 1/13 | _                          | —                                  | _                       | —    |  |
| 1/14 | —                          | —                                  | _                       | —    |  |
| 1/15 | _                          | _                                  | _                       | _    |  |
| 1/16 |                            | _                                  |                         |      |  |
| 1/17 |                            | —                                  |                         |      |  |
| 1/18 | _                          | —                                  |                         |      |  |
| 1/19 | External VLAN (10 Gigabit) | UCS server host 1 (universal node) | RU 9                    | eno7 |  |
| 1/20 | External VLAN (10 Gigabit) | UCS server host 2 (universal node) | RU 8                    | eno7 |  |
| 1/21 | External VLAN (10 Gigabit) | UCS server host 3 (universal node) | RU 6                    | eno7 |  |
| 1/22 | External VLAN (10 Gigabit) | UCS server host 4 (universal node) | RU 5                    | eno7 |  |
| 1/23 | External VLAN (10 Gigabit) | UCS server host 5 (universal node) | RU 3                    | eno7 |  |
| 1/24 | External VLAN (10 Gigabit) | UCS server host 6 (universal node) | RU 2                    | eno7 |  |
| 1/25 | —                          | —                                  |                         |      |  |
| 1/26 | —                          | —                                  | —                       |      |  |
| 1/27 | —                          | —                                  | _                       | —    |  |
| 1/28 | —                          | —                                  | _                       | —    |  |
| 1/29 | —                          | —                                  | _                       | —    |  |
| 1/30 | —                          | —                                  |                         | _    |  |
| 1/31 | —                          | -                                  | _                       | _    |  |
| 1/32 | —                          | —                                  | _                       | _    |  |
| 1/33 | —                          | —                                  | _                       | _    |  |
| 1/34 | —                          | -                                  | _                       | _    |  |
| 1/35 | —                          | —                                  | —                       | —    |  |

| Leaf | Connection Type             | Connection                         |                         |      |  |
|------|-----------------------------|------------------------------------|-------------------------|------|--|
| Port |                             | Device                             | RU in<br>Single<br>Rack | Port |  |
| 1/36 | _                           |                                    |                         | —    |  |
| 1/37 | Management VLAN (1 Gigabit) | UCS server host 1 (universal node) | RU 9                    | eno1 |  |
| 1/38 | Management VLAN (1 Gigabit) | UCS server host 2 (universal node) | RU 8                    | eno1 |  |
| 1/39 | Management VLAN (1 Gigabit) | UCS server host 3 (universal node) | RU 6                    | eno1 |  |
| 1/40 | Management VLAN (1 Gigabit) | UCS server host 4 (universal node) | RU 5                    | eno1 |  |
| 1/41 | Management VLAN (1 Gigabit) | UCS server host 5 (universal node) | RU 3                    | eno1 |  |
| 1/42 | Management VLAN (1 Gigabit) | UCS server host 6 (universal node) | RU 2                    | eno1 |  |
| 1/43 |                             | —                                  | —                       |      |  |
| 1/44 |                             |                                    | —                       |      |  |
| 1/45 |                             | -                                  | —                       | —    |  |
| 1/46 | Internal VLAN (10 Gigabit)  | Leaf 2 switch                      | RU 11                   | 1/45 |  |
| 1/47 | External VLAN (10 Gigabit)  | Customer router                    | —                       |      |  |
| 1/48 |                             |                                    | —                       | —    |  |
| 1/49 | Internal VLAN (40 Gigabit)  | Leaf 2 switch                      | RU 11                   | 1/49 |  |
| 1/50 | Internal VLAN (40 Gigabit)  | Leaf 2 switch                      | RU 11                   | 1/50 |  |
| 1/51 | —                           |                                    | —                       | —    |  |
| 1/52 | —                           |                                    | —                       | —    |  |
| 1/53 | —                           |                                    | —                       | —    |  |
| 1/54 |                             |                                    |                         | —    |  |

### Table 6: Leaf Switch 2 (RU 11) Connections

| Leaf | Connection Type            | pe Connection                      |                         |      |
|------|----------------------------|------------------------------------|-------------------------|------|
| Port |                            | Device                             | RU in<br>Single<br>Rack | Port |
| 1/1  | Internal VLAN (10 Gigabit) | UCS server host 1 (universal node) | 9 RU                    | eno6 |
| 1/2  | Internal VLAN (10 Gigabit) | UCS server host 2 (universal node) | 8 RU                    | eno6 |

| Leaf | Connection Type            | Connection                         |                         |      |  |  |
|------|----------------------------|------------------------------------|-------------------------|------|--|--|
| Port |                            | Device                             | RU in<br>Single<br>Rack | Port |  |  |
| 1/3  | Internal VLAN (10 Gigabit) | UCS server host 3 (universal node) | 6 RU                    | eno6 |  |  |
| 1/4  | Internal VLAN (10 Gigabit) | UCS server host 4 (universal node) | 5 RU                    | eno6 |  |  |
| 1/5  | Internal VLAN (10 Gigabit) | UCS server host 5 (universal node) | 3 RU                    | eno6 |  |  |
| 1/6  | Internal VLAN (10 Gigabit) | UCS server host 6 (universal node) | 2 RU                    | eno6 |  |  |
| 1/7  | —                          | —                                  |                         | —    |  |  |
| 1/8  | _                          | —                                  | _                       | —    |  |  |
| 1/9  |                            | —                                  | —                       | —    |  |  |
| 1/10 | —                          | —                                  |                         | —    |  |  |
| 1/11 | _                          | —                                  | _                       | —    |  |  |
| 1/12 | _                          | —                                  | —                       | —    |  |  |
| 1/13 | _                          | —                                  | —                       | —    |  |  |
| 1/14 | _                          | —                                  |                         | —    |  |  |
| 1/15 |                            | —                                  | —                       | —    |  |  |
| 1/16 | _                          | —                                  | —                       | —    |  |  |
| 1/17 | _                          | —                                  | _                       | —    |  |  |
| 1/18 | _                          | —                                  | —                       | —    |  |  |
| 1/19 | External VLAN (10 Gigabit) | UCS server host 1 (universal node) | 9 RU                    | eno5 |  |  |
| 1/20 | External VLAN (10 Gigabit) | UCS server host 2 (universal node) | 8 RU                    | eno5 |  |  |
| 1/21 | External VLAN (10 Gb)      | UCS server host 3 (universal node) | 6 RU                    | eno5 |  |  |
| 1/22 | External VLAN (10 Gigabit) | UCS server host 4 (universal node) | 5 RU                    | eno5 |  |  |
| 1/23 | External VLAN (10 Gigabit) | UCS server host 5 (universal node) | 3 RU                    | eno5 |  |  |
| 1/24 | External VLAN (10 Gigabit) | UCS server host 6 (universal node) | 2 RU                    | eno5 |  |  |
| 1/25 | —                          | _                                  | —                       | —    |  |  |
| 1/26 |                            | _                                  | —                       | —    |  |  |
| 1/27 |                            | _                                  | —                       | —    |  |  |
| 1/28 | —                          | <b> </b>                           |                         |      |  |  |

| Leaf | Connection Type            | Connection      |                         |      |  |
|------|----------------------------|-----------------|-------------------------|------|--|
| Port |                            | Device          | RU in<br>Single<br>Rack | Port |  |
| 1/29 | _                          | —               | _                       | _    |  |
| 1/30 | _                          | —               | _                       | —    |  |
| 1/31 | _                          | —               | _                       | —    |  |
| 1/32 | _                          | —               | _                       | _    |  |
| 1/33 | _                          | —               | _                       | —    |  |
| 1/34 | _                          | —               | _                       | —    |  |
| 1/35 | —                          | —               | _                       | —    |  |
| 1/36 |                            | —               | _                       | —    |  |
| 1/37 | —                          | —               | _                       | —    |  |
| 1/38 | —                          | —               | _                       | —    |  |
| 1/39 | _                          | —               | _                       | —    |  |
| 1/40 | _                          | —               | _                       | —    |  |
| 1/41 | —                          | —               | _                       | —    |  |
| 1/42 |                            | —               | _                       | —    |  |
| 1/43 | —                          | —               | _                       | —    |  |
| 1/44 | —                          | —               | _                       | —    |  |
| 1/45 | Internal VLAN (10 Gigabit) | Leaf 1 switch   | 12 RU                   | 1/46 |  |
| 1/46 | —                          | —               | _                       | —    |  |
| 1/47 | External VLAN (10 Gigabit) | Customer router | _                       | —    |  |
| 1/48 |                            | —               | _                       | —    |  |
| 1/49 | Internal VLAN (40 Gigabit) | Leaf 1 switch   | 12 RU                   | 1/49 |  |
| 1/50 | Internal VLAN (40 Gigabit) | Leaf 1 switch   | 12 RU                   | 1/50 |  |
| 1/51 | _                          | —               | —                       | —    |  |
| 1/52 | _                          | —               | —                       | —    |  |
| 1/53 | _                          | —               | —                       | —    |  |
| 1/54 | _                          | —               | —                       | —    |  |

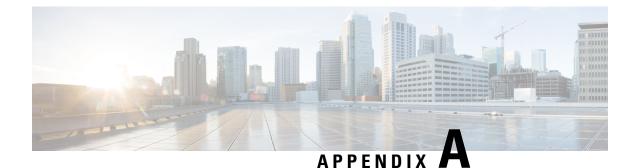

# **System Specifications**

- Environmental Specifications, on page 41
- Power Cables, on page 41

## **Environmental Specifications**

The following table lists the environmental specifications required for installing the Tetration (Secure Workload) cluster.

**Table 7: Environmental Specifications** 

| Environment |           | Specification                                                                                                    |
|-------------|-----------|----------------------------------------------------------------------------------------------------|
| Temperature | Operating | 41 to 95°F (5 to 35°C) with<br>derating the maximum temperature<br>by 1°C for every 1000 ft (305 m)<br>above sea level |
|             | Storage   | -40 to 149°F (-40 to 65°C)                                                                                             |
| Humidity    | Operating | 10 to 80% relative humidity with a humidity gradation of 10% per hour                                                  |
|             | Storage   | 5 to 93% relative humidity                                                                                             |
| Altitude    | Operating | 0 to 10,000 ft (0 to 3050 m)                                                                                           |
|             | Storage   | 0 to 40,000 ft (0 to 12,200 m)                                                                                         |

### **Power Cables**

The following tables list the power cables that are included with the Tetration (Secure Workload) M5 cluster.

### Table 8: 39-RU Cluster, Single-Rack Configuration

| Part Number        | Description                                           | Quantity |
|--------------------|-------------------------------------------------------|----------|
| TA-RACK-UCS2-INT   | Cisco R42612 dynamic rack with side panels            | 1        |
| TA-ETH-RJ45-SINGLE | RJ-45 cable kit for a 39-RU single-rack configuration | 1        |
| TA-SFP-H10GB-CU2M  | 10GBASE-CU SFP+ 2-m cable                             | 16       |
| TA-SFP-H10GB-CU1-5 | 10GBASE-CU SFP+ 1.5-m cable                           | 32       |
| TA-QSFP-H40G-CU1M  | 40GBASE-CR4 passive copper 1-m cable                  | 4        |
| TA-SFP-H10GB-CU1M  | 10GBASE-CU SFP+ 1-m cable                             | 25       |
| TA-SFP-H10GB-CU2-5 | 10GBASE-CU SFP+ 2.5-m cable                           | 20       |

### Table 9: 39-RU Cluster, Dual-Rack Configuration

| Part Number        | Description                                           | Quantity |
|--------------------|-------------------------------------------------------|----------|
| TA-RACK-UCS2-INT   | Cisco R42612 dynamic rack, with side panels           | 2        |
| TA-ETH-RJ45-DUAL   | RJ-45 cable kit for a 39-RU single-rack configuration | 1        |
| TA-SFP-H10GB-CU2M  | 10GBASE-CU SFP+ 2-m cable                             | 15       |
| TA-SFP-H10GB-CU1-5 | 10GBASE-CU SFP+ 1.5-m cable                           | 19       |
| TA-QSFP-H40G-CU1M  | 40GBASE-CR4 passive copper 1-m cable                  | 1        |
| TA-QSFP-H40G-CU5M  | 40GBASE-CR4 passive copper 5-m cable                  | 3        |
| TA-SFP-H10GB-CU2-5 | 10GBASE-CU SFP+ 2.5-m cable                           | 12       |
| TA-SFP-H10GB-CU5M  | 10GBASE-CU SFP+ 5-m cable                             | 47       |

### Table 10: 8-RU Cluster

| Part Number        | Description                                                  | Quantity |
|--------------------|--------------------------------------------------------------|----------|
| TA-RACK-UCS2-INT   | Cisco R42612 dynamic rack, with side panels                  | 1        |
| CAB-ETH-S-RJ45     | RJ-45 straight-through yellow 6-ft cable for Ethernet        | 6        |
| TA-SFP-H10GB-CU1M  | 10GBASE-CU SFP+ 1-m cable                                    | 13       |
| TA-SFP-H10GB-CU1-5 | 10GBASE-CU SFP+ 1.5-m cable                                  | 12       |
| TA-QSFP-H40G-CU1M  | 40GBASE-CR4 passive copper 1-m cable                         | 2        |
| GLC-TE             | 1000BASE-T SFP transceiver module for Category 5 copper wire | 6        |